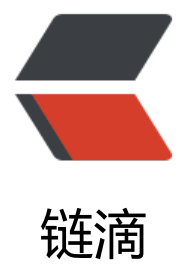

# Kotlin 使用 GraalV[M+](https://ld246.com)Picocli 开发原生命 令行应用

作者: crick77

- 原文链接:https://ld246.com/article/1598800089928
- 来源网站: [链滴](https://ld246.com/member/crick77)
- 许可协议:[署名-相同方式共享 4.0 国际 \(CC BY-SA 4.0\)](https://ld246.com/article/1598800089928)

代码已开源: https://github.com/wangyuheng/ddl2plantuml

## **背景**

之前用 kotlin[开发过一款根据建表DDL语句生成plantuml ER图的](https://github.com/wangyuheng/ddl2plantuml)应用。被问如何使用, 答曰"给你一 jar包, 然后执行 java -jar ddl2plantuml.jar ./ddl.sql ./er.puml 就可以了。是不是so easy?"

结果被吐槽了一番,

1. 为什么不能像命令行应用一样提供相关帮助信息?

2. 为什么是Java, 而不是一个原生命令行应用?

这个吐槽带来了一个思考: 为什么Java很少用于开发原生命令行(**CLI**)应用呢?我认为主要问题有2个

1. Java通过JVM实现跨平台。也就是说, 如果要使用Java应用需要先安装JRE。

2. Java的优势在于JVM热点代码检测和运行时编译及优化,所以这是一门程序运行时间越长,速度越 的神奇语言。而付出的代价则是应用启动速度较慢。这与一次性启动运行的命令行应用的场景需求正 反。

# **方案**

为了解决上述问题,引入2个名词

- 1. Picocli
- 2. GraalVM

### **Picocli**

Picocli 致力于提供"最简便的方式来创建富命令行应用,这种应用可以在 JVM 上和 JVM 之外运行"

#### 使用起来非常简单

```
fun main(args: Array<String>) {
```

```
 val cmd = CommandLine(Convert())
   when {
     args.isEmpty() -> {
        cmd.usage(System.out)
     }
     else \rightarrow {
        val exitCode = cmd.execute(*args)
        exitProcess(exitCode)
     }
   }
}
@CommandLine.Command(name = "ddl2plantuml",
      version = ["软件名称:Ddl2plantuml\n版本:V1.1.0"],
     description = \lceil"convert sql ddl to plantuml er"],
      mixinStandardHelpOptions = true
```

```
\left( \right)class Convert : Callable<Int> {
   @CommandLine.Parameters(index = "0", description = ["The sql ddl file that should be con
ert to plantuml er."])
   lateinit var src: Path
   @CommandLine.Option(names = ["-o", "--output"], description = ["The file where the plan
uml file to be saved. default is console "])
   private var target: Path? = null
   override fun call(): Int {
      require(src.toFile().exists()) { "ddl file must be existed!" }
      when (target) {
        null \rightarrow {
            FileReader(src).read()
                 .apply { ConsoleWriter(this).write() }
         }
        else \rightarrow {
            FileReader(src).read()
                 .apply { FileWriter(target!!, this).write() }
         }
      }
      return 0
   }
}
```
效果

# wangyuheng @ wangyuhengdeMacBook-Pro in **~/universe/code/wangyuheng\_github/ddl2plantuml** on git:shell \$ java -jar target/ddl2plantuml-1.1.0.jar -h Usage: ddl2plantuml [-hV] [-o=<target>] <src> convert sql ddl to plantuml er The sql ddl file that should be convert to plantuml  $<$ src> er. Show this help message and exit. -h, --help -o, --output=<target> The file where the plantuml file to be saved. default is console -V. --version Print version information and exit. # wangyuheng @ wangyuhengdeMacBook-Pro in ~**/universe/code/wangyuheng\_github/ddl2plantuml** on git:shell \$ java -jar target/ddl2plantuml-1.1.0.jar -V 软件名称: Ddl2plantuml 版本: V1.1.0 # wangyuheng @ wangyuhengdeMacBook-Pro in ~**/universe/code/wangyuheng\_github/ddl2plantuml** on git:shell \$ java -jar target/ddl2plantuml-1.1.0.jar ddl.sql **@startuml** !define Table(name, desc) class name as "desc" << (T, #FFAAAA) >> !define primary\_key(x) <color:red><b>x</b></color> !define unique(x) <color:green>x</color> !define not\_null(x) <u>x</u> hide methods hide stereotypes Table(table\_1, "table\_1\n(This is table 1)"){<br>not\_null(`id`) bigint 'column\_1' not\_null('prod\_name') varchar 'column\_2' not\_null('prod\_type') tinyint '0' 'column\_3 0:活期 1:定期' not\_null('start\_time') time '停止交易开始时间' not\_null('end\_time') time '停止交易结束时间 not\_null('online\_type') tinyint '0' '0:上线 1:未上线' not\_null('prod\_info') varchar '' '产品介绍' not\_null('over\_limit') tinyint '0' '超额限制 0:限制 1:不限制' not\_null('created\_time') datetime CURRENT\_TIMESTAMP not\_null('updated\_time') datetime CURRENT\_TIMESTAMP 4 Table(table\_2, "table\_2\n(This is table 2)"){ not\_null('id') bigint not\_null(`user\_id`) bigint '用户id' not\_null('user\_name') varchar '用户名称' not\_null('prod\_id') bigint '产品id' 'interest\_date' date NULL '计息日期' not\_null('created\_time') datetime CURRENT\_TIMESTAMP '创建时间' not\_null('updated\_time') datetime CURRENT\_TIMESTAMP '更新时间'  $\,$ **@enduml** 

### 这里介绍用到的几个注解及概念

● @Parameters 和@Options 都是用来定义参数, 区别在于@Parameters根据位置区分, 而@Opti ns可以指定名称

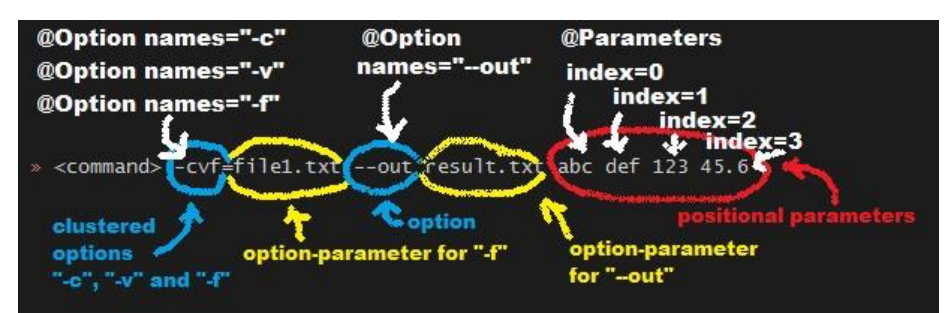

● 退出码。 call()方法返回的0表示退出码,用来描述命令行应用的执行结果。通常用0表示成功,其 数字为自定义异常。退出码不会影响程序的执行,但是有一个很实用的功能是当你通过连接的方式同 执行多个应用时,一个非零的退出码会中断这个组合。如:./ddl2plantuml\_mac ddl.sql |grep "table" ● 版本及帮助信息。可以自定义开指定样式,version可以通过 versionProvider自定义生成。

### **GraalVM**

Go的一个宣传点是可以将程序编译为一个静态可执行文件,而Java也可以通过 GraalVM做到这一点

GraalVM: Run Programs Faster Anywhere

这个slogan和Java的"Write Once, Run Anywhere"遥相呼应,同时又展示了极大的野心,准备带来 一个20年的辉煌。

GraalVM 是一个高性能的通用虚拟机,可以运行使用 JavaScript, Python 3, Ruby, R, 基于 JVM 的语言以及基于 LLVM 的语言开发的应用。 GraalVM 消除了编程语言之间的隔离性,并且通过共享 行时增强了他们的互操作性。它可以独立运行,也可以运行在 OpenJDK, Node.js, Oracle, MySQL 等环境中。

可以看到 GraalVM提供了非常强大的功能, 这里我们不做展开介绍, 只看如何解决我们遇到的问题 主要用到了2个功能特性

- 1. 即时编译, 提升程序启动速度
- 2. Native Image, 将应用编译为单个静态可执行文件

使用方式

- 1. 安装GraalVM
- 2. 安装 native-image 工具 gu install native-image
- 3. 编译应用 native-image -jar target/ddl2plantuml-1.1.0.jar ddl2plantuml

编译后的native image不运行在Java VM上, 但是包含了必要的组件, 如内存管理和线程调度, 这些 件来自另一个 Substrate VM。这个过程称为*提前编译*

此时我们已经得到了一个可以直接执行的原生命令行应用

./ddl2plantuml\_mac ddl.sql

注意:

native image不支持Java的所有特性, 尤其是对 reflection的限制。在这次改造过程中, 原来通过阿 的 druid进行sql解析, 但是 druid使用了大量的 reflection导致native image编译失败, 所以改用 jsq parser。

# **其他**

1. Picocli提供了maven插件 native-image-maven-plugin, 用于编译阶段进行native image构建 但是建议分离开发和构建,在CICD中执行构建过程,可以节省开发时间,并构建不同平台的应用, 决开发环境局限

2. 除了构建命令行应用,GraalVM也带来了更多的可能性,比如Java在 FAAS中的应用。